## **Automatyzacja użycia bloków z atrybutami**  w programie AutoCAD Przeanalizowano możliwość zastosowania języka AutoLISP i środowiska Visual LISP w systemie CAx.

Process automatization of using blocks with attributes in autocad software

# **MARCIN WARCHULSKI\***

**W artykule przedstawiono możliwości wykorzystania systemów CAx w procesie automatyzacji zadań grafiki. Przeanalizowano możliwość**  w procesie automałyzacji zadań grami: Trzeanalizowano możnicoschowniego plikin*usp* – pliki tekstowe ASCII zawierające kody programu<br>zastosowania języka AutoLISP i środowiska Visual LISP w systemie CAx.http://www.autoLISP. **SŁOWA KLUCZOWE: programowanie, AutoLISP, Visual LISP, AutoCAD, system CAx** oŁOWA KLUCZOWE: programowanie, AutoLisi., visual Lisi., AutoCAD, o pliki \**.fas* – skompilowane, binarne wersje pojedynczych و plików programu

*In this paper possibilities of using of CAx systems to automation pro*cess of graphical tasks are presented. Possibility of using AutoLISP (\*.dcl).<br>Janguage with Visuall ISP environment in CAx system are analysed *language with VisualLISP environment in CAx system are analysed. KEYWORDS: programming, AutoLISP, Visual LISP, AutoCAD, CAx* **Bloki z atrybutami**<br>cyclem *system*

Program AutoCAD ma wielu użytkowników i zajmuje znaczą-CAD istnieją możliwości programowania czynności związanych niem i dzieleniem informacji o rysunku z innymi aplikacjami. Naniem i dzieleniem informacji o rysunku z innymi aplikacjami. Na-na do bloku tekst<br>pisanie programu do realizacji szczegółowego zadania zwykleny plamentu tytu wymaga na początku większego nakładu pracy, jednak wysiłek ten przy późniejszym wielokrotnym wykorzystaniu utworzonej aplikacji jest opłacalny [3]. Tworzenie kodów automatyzujących<br>zadania grafiki dla programu AutoCAD w środowisku Windows zadania grafiki dla programu AutoCAD w środowisku Windows jest możliwe za pomocą wbudowanych narzędzi programistycznych (np. środowisko programowania Visual LISP oparte na języku AutoLISP) [1, 2, 5, 6].

AutoLISP jest specjalną odmianą języka programowania pliczbowych i list, umożliwia obiektów i list, umożliwia p LISP (*List Processing*) pracującą w środowisku programu obsługiwanie plików i wprowadzanie obiektów z użyciem intą języka AutoLISP jest możliwość tworzenia poleceń, które wie wyników z bazy danych czy danych zawartych w plikach tekstowych. Programy języka AutoLISP tworzone są w środowisku Visual LISP, które posiada własny edytor i kompilator.

**JACEK WARCHULSKI** Materiały z XX SKWPWiE, Jurata 2016 r. **MARCIN WARCHULSKI** \* DOI: 10.17814/mechanik.2016.7.209 In this paper possibilities of using of CAx systems to automation process of graphical tasks are presented. Possi-

AutoLISP stosuje trzy opcje formatu pliku:

● pliki \**.lsp* – pliki tekstowe ASCII zawierające kody programu języka AutoLISP,

plików programu,

pliki \**.vlx* – skompilowany zestaw jednego lub więcej plików و pliki \**.vlx* – skompilowany zestaw jednego lub więcej plików<br>In this paper possibilities of using of CAx systems to automation pro-\**.lsp*, \**.fas* albo plików języka sterowania oknami dialogowymi (\**.dcl*).

#### **Bloki z atrybutami**

ce miejsce w graficznym zapisie konstrukcji. W programie Auto-andromaty w obiekty zatrybutami. Bloki umożliwiają łączenie ce miejsce w graficznym zapisie konstrukcji. W programie Auto-andromaty w obiekty zgrupowane. Atrybu CAD istneją mozilwości programowania czyriności związanych w tekstowymi definiowanymi łącznie z geometrią bloku. Pod<br>z obsługą danych, automatyzacją zadań grafiki oraz wykonywa-w cząs wstawiania bloku na rysunku pozwalają dokonać jego transformacji (przeskalować go proporcjonalnie د**ransformac) dokonać jego transformacji** (przeskalować go proporcjonalnie<br>الله المصري العربية المصري العربية المصري العربية المصري العربية المصري العربية المصري W procesie tworzenia dokumentacji technicznej często wy procesie tworzenia dokumentacji technicznej często<br>wykorzystuje się elementy znormalizowane, zdefiniowane jako bloki lub bloki z atrybutami. Bloki umożliwiają łączenie elementów w obiekty zgrupowane. Atrybuty są informacjami tekstowymi definiowanymi łącznie z geometrią bloku. Podczas wstawiania bloku na rysunku pozwalają na przypisanie do bloku tekstowej wartości stałej lub zmiennej (np. numeru elementu, tytułu, nazwiska) Bloki służą do tworzenia bibliotek **Bloki z atrybutami** najczęściej używanych elementów i symboli standardowych, takich jak: części maszyn, symbole architektoniczne, tabelki rysunkowe czy formatki papieru. Zastosowanie bloków ułatwia późniejszą edycję projektu, a ewentualna zmiana geometrii bloku powoduje aktualizację bazy rysunkowej projektu. Blok może być zdefiniowany w obrębie jednego rysunku lub zapiindze byc zdeliniowany w obrębie jednego rysunku lub zapi-<br>języku AutoLISP) [1, 2, 5, 6]. sywany w oddzielnym pliku. Podczas wstawiania bloku można dokonać jego transformacji (przeskalować go proporcjonalnie lub nieproporcjonalnie czy też zdefiniować jego obrót). można dokonać jego transformacji (przeskalować go proporcjonalnie lub nieproporcjonalnie czy też zdefiniować jego obrót).

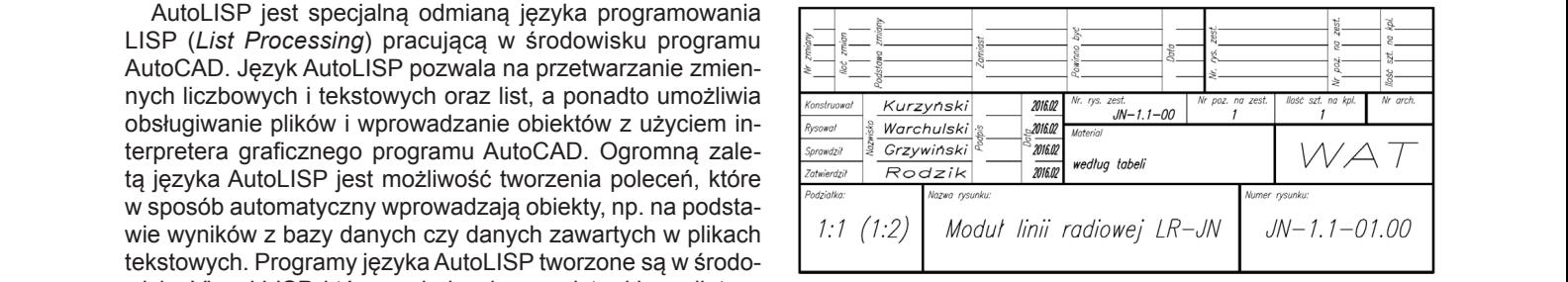

Rys. 2. Przykład bloku z atrybutami (tabelka rysunkowa) Rys. 2. Przykład bloku z atrybutami (tabelka rysunkowa)

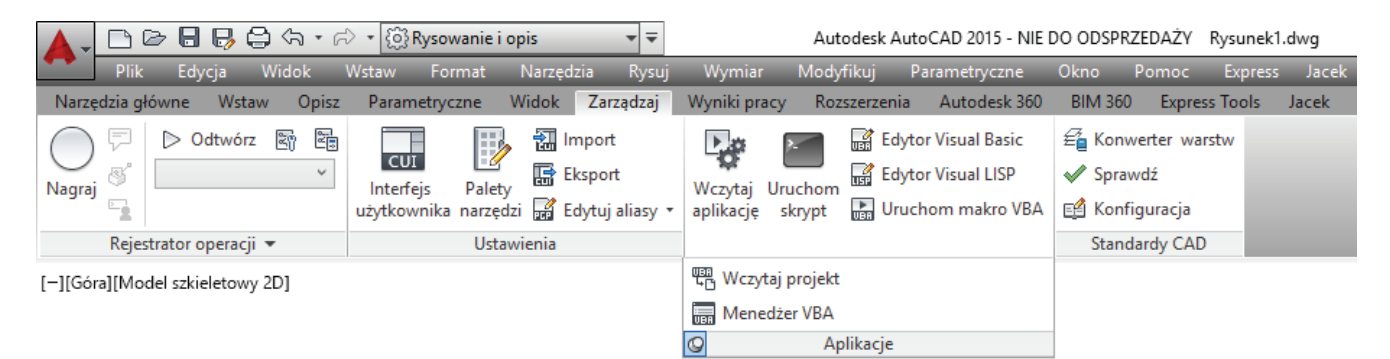

 $\kappa$  srodowiska Visual LISP Rys. 1. Wybrane elementy środowiska Visual LISP

<sup>\*</sup> Mjr dr inż. Jacek Warchulski (jacek.warchulski@wat.edu.pl); mjr dr inż. Marcin Warchulski (marcin.warchulski@wat.edu.pl) – Wydział Mechatroniki i Lotnictwa, Wojskowa Akademia Techniczna 1 Lotnictwa, Wojskowa Akademia Techniczna

### **Przykład automatyzacji wprowadzania bloków z atrybutami**

Język programowania AutoLISP i środowisko Visual LISP programu AutoCAD zostały wykorzystane do opracowania nowego polecenia "bloki", które umożliwia wprowadzanie w obszarze modelu programu AutoCAD wcześniej utworzonych bloków z atrybutami. Kod programu "bloki.lsp" przedstawiono na rys. 3.

```
 (defun c:bloki()
(seta P1 (getpoint ..\nWskaż 1 punkt:" ))
(setq P2 (getpoint "\nWskaż 2 punkt:" ))
(setq KAT (angle P1 P2))
(print) 
 (setq KAT_stopnie (* KAT 57.29577951))
 ;-------------------------------------------- 
 (setvar "attdia" 0)
(setq ile_w (getint "Podaj ilość wierszy: "))
(setq w (getreal "Podaj odległość między wierszami: "))
(setq ile_k (getint "Podaj ilość kolumn: "))
(setq k (getreal "Podaj odległość między kolumnami "))
(setvar "cmdecho" 0)
(setq STL (getvar "osmode"))
 (setvar "osmode" 16384)
 (setq i 0)
 (setq j 0)
 (setq numer_atrybutu 0)
 (setq x (car P1))
(setq y (cadr P1)) 
 ;-------------------------------------------- 
 (repeat ile_w 
 (progn
 (setq delta_x_P1 (* i w (sin KAT)))
 (setq delta_y_P1 (* i w (cos KAT)))
(setq A_P1 (- x delta_x_P1))
 (setq B_P1 (+ delta_y_P1 y))
(setq i (1+ i))
 (setq j 0)
 (repeat ile_k 
 (progn
 (setq delta_x (* j k (cos KAT)))
 (setq delta_y (* j k (sin KAT)))
(setq A (+ delta_x A_P1))
 (setq B (+ delta_y B_P1))
 (setq j (1+ j))
(setq numer_atrybutu (1+ numer_atrybutu))
 (if (< numer_atrybutu 10)
         (setq atrybut (strcat "00" (itoa numer_atrybutu))))
 (if (> numer_atrybutu 9) 
         (setq atrybut (strcat "0" (itoa numer_atrybutu)))) 
(command "-wstaw" "test_nr" (list A B) 1 1 KAT_stopnie atrybut)
);progn 
 );repeat 
 );progn 
);repeat<br>;----------------
                      ;-------------------------------------------- 
(\text{command} \dots \text{zoom}) \cdot (\text{command} \dots \text{zoom})(setvar "osmode" STL)
(setvar "cmdecho" 1)
\lambda
```
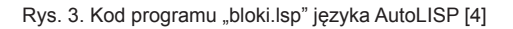

Program "bloki.lsp" działa w następujący sposób:

• po pierwsze tworzone jest "nowe" polecenie programu AutoCAD – "bloki", które nie posiada żadnych parametrów wejściowych,

● następnie pobierany jest kąt pomiędzy dwoma wskazanymi przez użytkownika punktami (kąt ten wymusza późniejszy kąt wstawienia bloków z atrybutami),

● zmienna systemowa "attdia" – odpowiadająca za sposób wprowadzania atrybutów, ustawiana jest na wartość równą 0 – wymusi to wprowadzanie wartości atrybutów z poziomu linii poleceń,

● następnie pobierane są od użytkownika informacje dotyczące parametrów szyku wstawianych bloków z atrybutami (liczba wierszy i kolumn, odległości między wierszami i kolumnami),

● zmienna systemowa "cmdecho" – odpowiadająca za wyświetlanie komunikatów programu AutoCAD w linii poleceń jest ustawiana na wartość równą 0 – spowoduje to brak wyświetlania historii poleceń w trakcie działania programu,

• pod wartość zmiennej pomocniczej "STL" odczytywane są bieżące ustawienia sposobu naprowadzania na punkty charakterystyczne obiektów (wartość zmiennej "osmode"),

● zmienna systemowa "osmode" ustawiana jest na wartość 16 384 – spowoduje to wyłączenie naprowadzania na stałe tryby lokalizacji obiektów,

· następnie definiowane są zmienne pomocnicze, a współrzędna pierwszego wskazanego punktu definiuje punkt początkowy wstawienia bloku z atrybutami,

o dwie zagnieżdżone pętle "repeat" powodują wprowadzenie w obszarze modelu wcześniej zdefiniowanego bloku z atrybutami o nazwie "test\_nr.dwg" (zgodnie z zadanymi wcześniej amie nazmowacznemowa (zgodne z zddanymi wozosnej pochylenia bloków), mastępnie są zmienne pochylenia pomocnicze a współrzednie pomocnicze a współrzednie pomocn

• ostatnie operacje powodują przybliżenie widoku na ekranie do wszystkich wprowadzonych obiektów oraz przywrócenie wartości początkowych zmiennym systemowym "cmdecho" i "osmode". W obiektów oraz przywrócenie wartości początkowych zmiennym systemowy

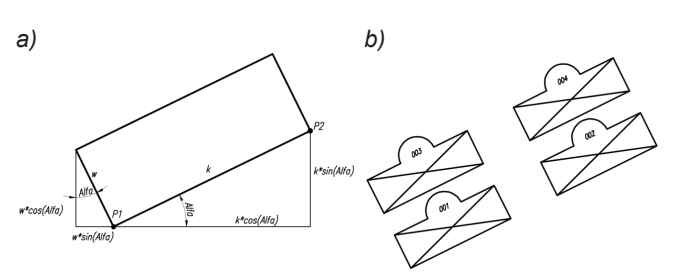

Rys. 4. Przykład wykorzystania polecenia "bloki": a) schemat wskazania punktów przechodnich (P1,P2) definiujących kąt wstawienia bloków; *b*) wprowadzenie w obszarze modelu bloków z automatyczną numeracją **Podsumowanie** wartości atrybutów

### AutoLISP do wprowadzenia w obszarze modelu programu AutoCAD wcześniej zdefiniowa-**Podsumowanie**

W artykule przeanalizowano możliwość wykorzystania nowo utworzonego polecenia języka AutoLISP do wprowadzenia atworzonego porocoma języna AutoLici Tao wprowadzonia<br>w obszarze modelu programu AutoCAD wcześniej zdefiniowanego bloku z atrybutami. Opracowanie takiego programu ma w dokumentacji bloków z atrybutami (najczęściej elementów rzenia szyku prostokątnego z możliwością automatycznego praktyczne znaczenie w przypadku potrzeby wprowadzenia znormalizowanych). Jest to więc odpowiednik polecenia twowprowadzenia wartości atrybutów zawartych w bloku. Opracowany program pozwala także na pomiar kątów definiowanych przez dwa dowolnie wskazane punkty przechodnie.

#### LITERATURA

- 1. Czyżycki W., Lisowski E. *"Automatyzacja zadań grafiki za pomocą Delphi".* Helion, 2002.
- 2. Dudek M. *"AutoLISP. Praktyczny kurs"*. Helion, 1997.
- 3. Warchulski J., Warchulski M. "Przykłady automatyzacji zadań grafiki w programie AutoCAD", *XIV Międzynarodowa Szkoła Komputerowego Wspomagania Projektowania, Wytwarzania i Eksploatacji*, Jurata 10÷14 maja 2010, Materiały konferencyjne, s. 515÷522.
- 4. Warchulski J., Warchulski M. Program "bloki.lsp", Wojskowa Akademia Techniczna, Warszawa, 2016.
- 5. https://kojacek.wordpress.com.
- 6. http://forum.cad.pl/autocad.html. ■